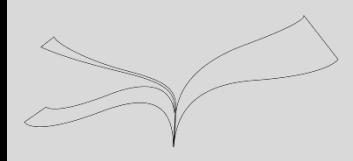

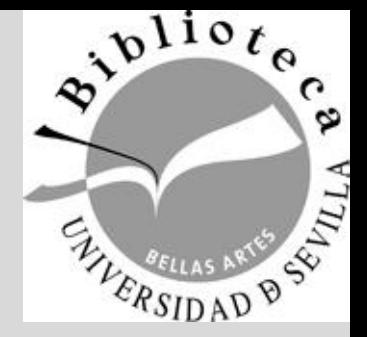

# Gestor de Referencias Mendeley Biblioteca de Bellas Artes

Cómo crear una carpeta WatchFolder en Mendeley Desktop

Maribel Migens [migens@us.es](mailto:migens@us.es)

Biblioteca de Bellas Artes. Universidad de Sevilla. Curso 2017-2018

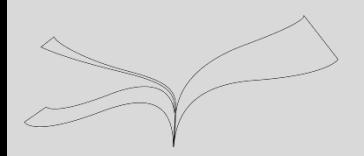

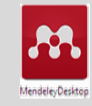

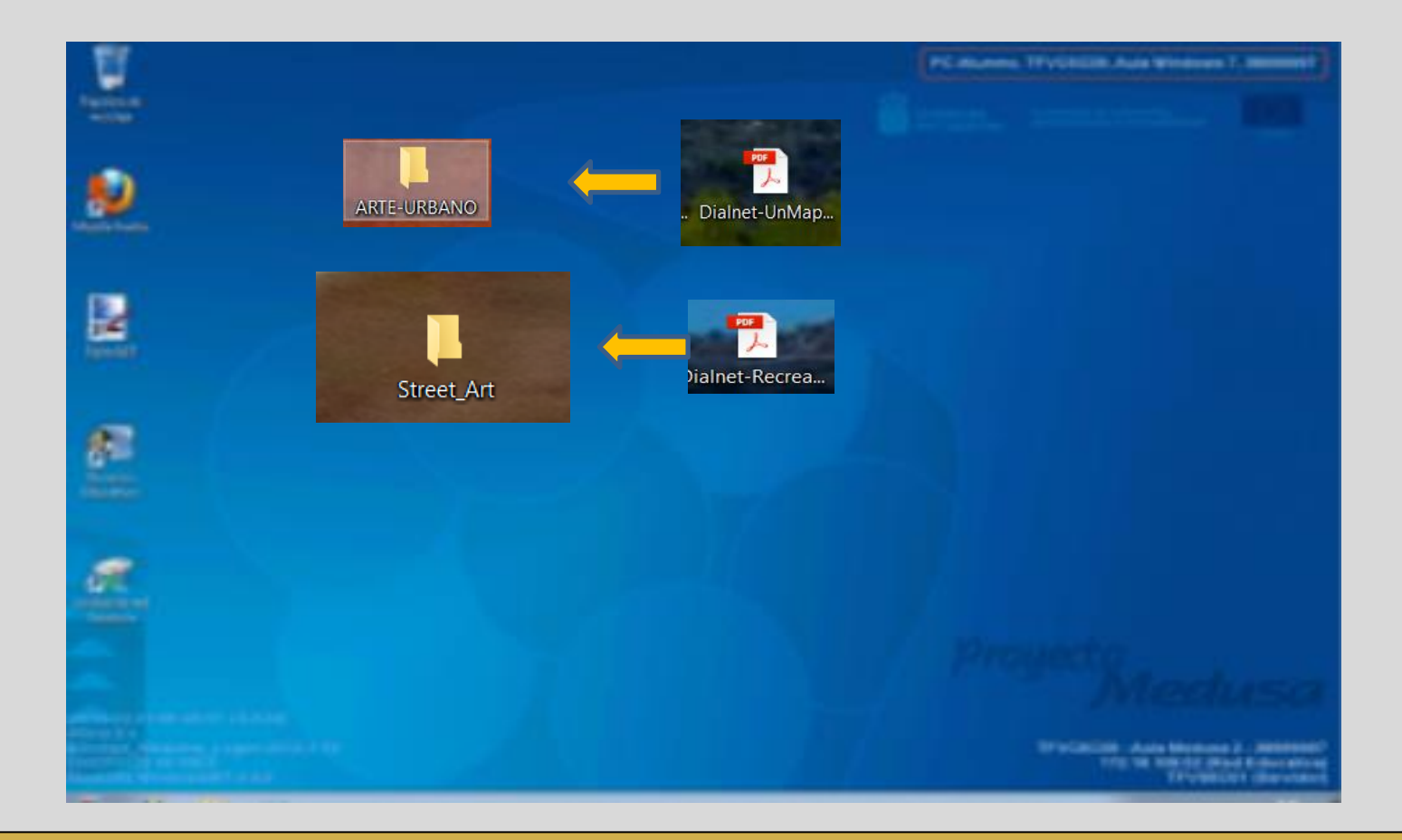

#### **En el Escritorio de tu ordenador**

**Creas tantas carpetas como creas necesario, vamos introduciendo** 

**PDFs**

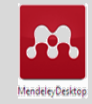

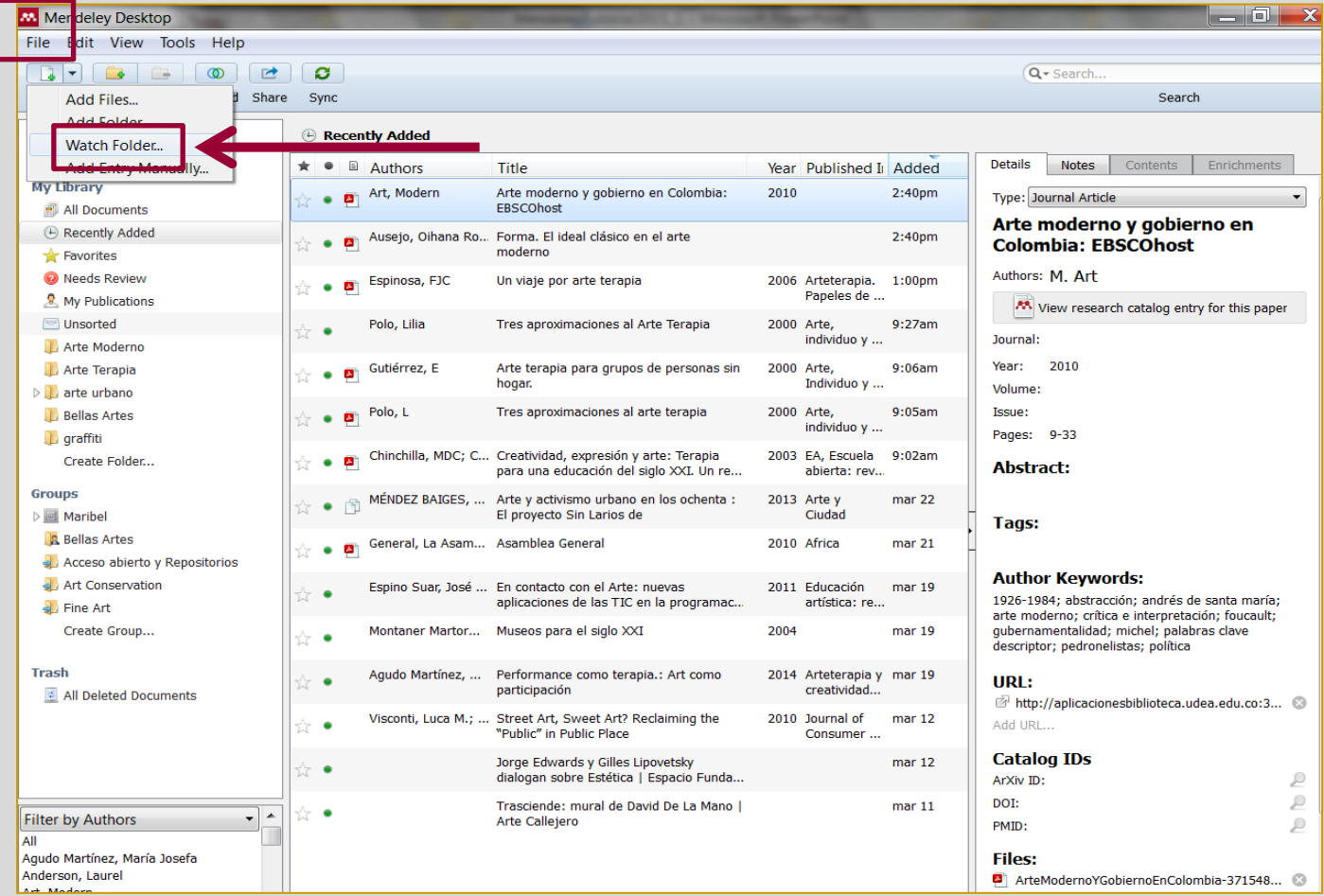

**PARA CREAR UNA CARPETA INTELIGENTE : EN FILE: Watch Folder** 

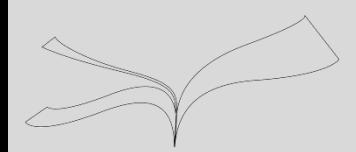

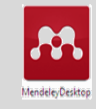

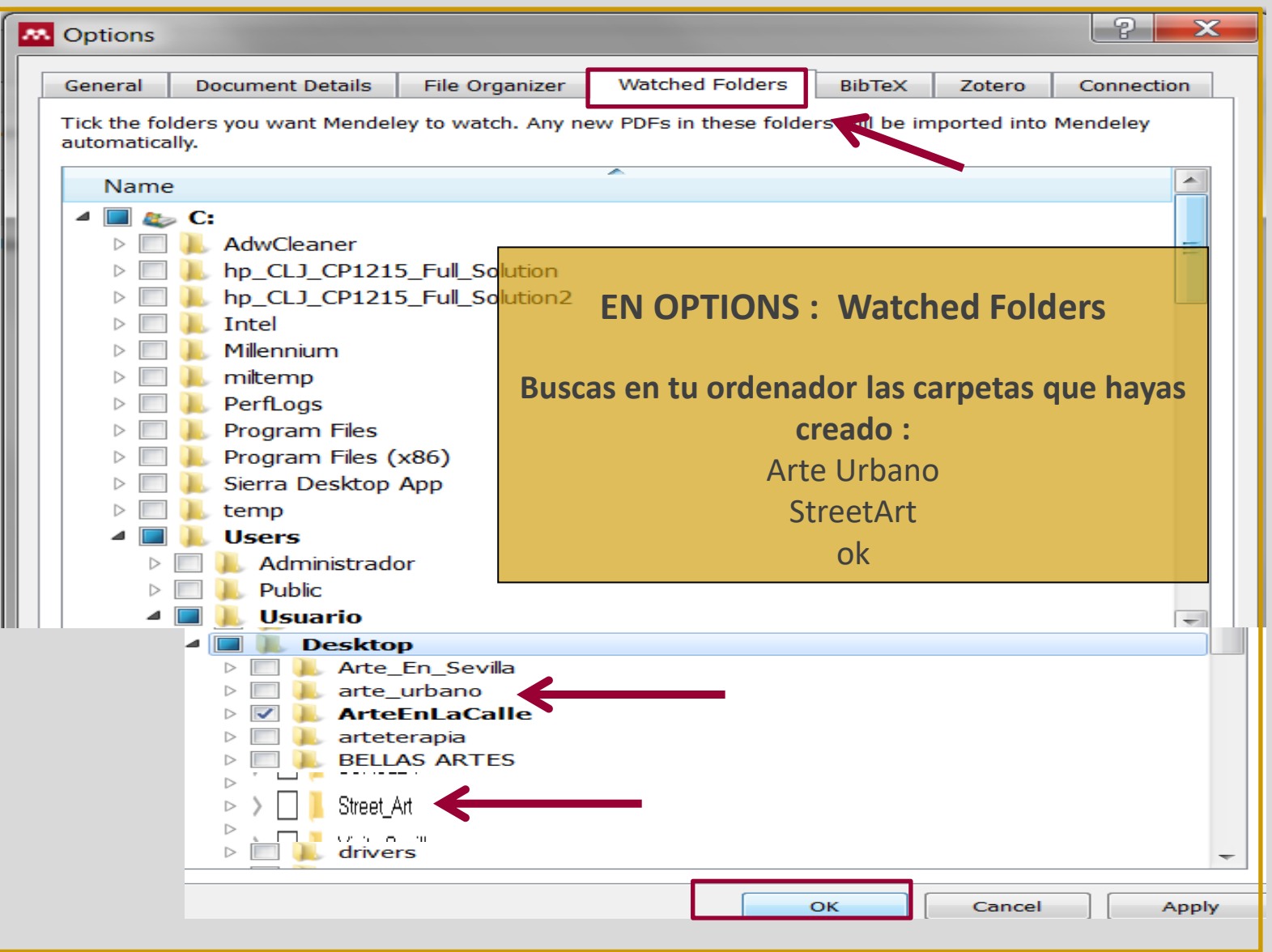

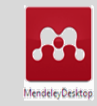

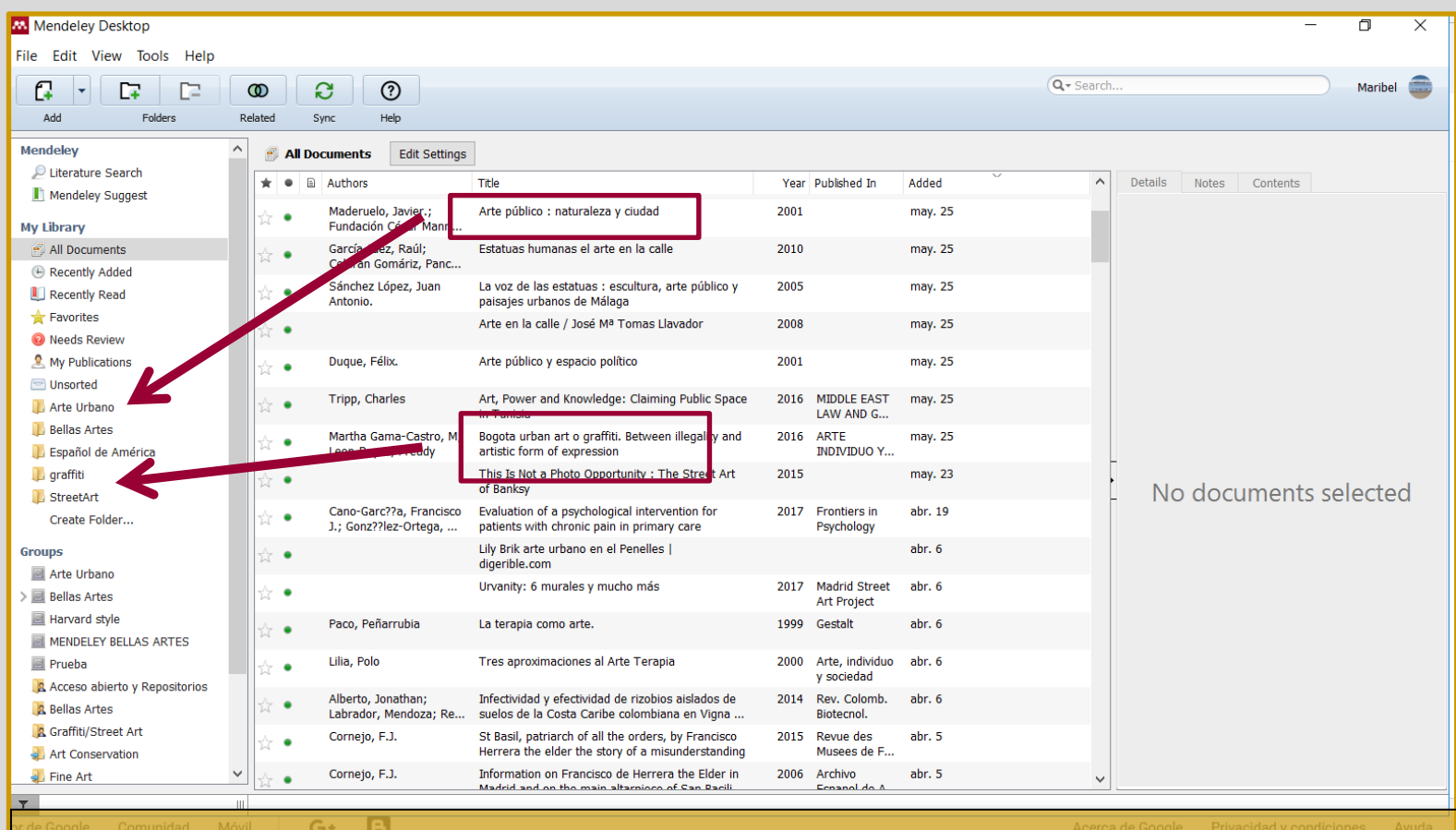

#### **EN MENDELEY DESKTOP**

Al abrir el Desktop de Mendeley y sincronices se cargan los PDFs que has ido añadiendo en las carpetas seleccionadas, solo te queda organizar y guardar desde **All Documents** a las carpetas **StreetArte y Arte Urbano**